## UNIVERZA NA PRIMORSKEM FAKULTETA ZA MATEMATIKO, NARAVOSLOVJE IN INFORMACIJSKE TEHNOLOGIJE

## ZAKLJUČNA NALOGA

# INTERAKTIVNO UPRAVLJANJE VIDEA S POMOČJO SOBNEGA KOLESA

JAN ŠTREKELJ

**ŠTREKELJ** 

## UNIVERZA NA PRIMORSKEM FAKULTETA ZA MATEMATIKO, NARAVOSLOVJE IN INFORMACIJSKE TEHNOLOGIJE

Zaključna naloga

## **Interaktivno upravljanje videa s pomočjo sobnega kolesa**

(Interactive video management by means of an exercise bike)

Ime in priimek: Jan Štrekelj Študijski program: Računalništvo in informatika Mentor: doc. dr. Branko Kavšek

Koper, september 2016

To delo je ponujeno pod licenco *Creative Commons Priznanje avtorstva-Deljenje pod enakimi pogoji 2.5 Slovenija* (ali novejšo različico). To pomeni, da se tako besedilo, slike, grafi in druge sestavine dela kot tudi rezultati diplomskega dela lahko prosto distribuirajo, reproducirajo, uporabljajo, priobčujejo javnosti in predelujejo, pod pogojem, da se jasno in vidno navede avtorja in naslov tega dela in da se v primeru spremembe, preoblikovanja ali uporabe tega dela v svojem delu, lahko distribuira predelava le pod licenco, ki je enaka tej. Podrobnosti licence so dostopne na spletni strani creativecommons.si ali na Inštitutu za intelektualno lastnino, Streliška 1, 1000 Ljubljana.

## $\circledcirc$   $\circledcirc$

Izvorna koda diplomskega dela, njeni rezultati in v ta namen razvita programska oprema je ponujena pod licenco *GNU General Public License*, različica 3 (ali novejša). To pomeni, da se lahko prosto distribuira in/ali predeluje pod njenimi pogoji. Podrobnosti licence so dostopne na spletni strani [http://www.gnu.org/licenses.](http://www.gnu.org/licenses)

#### **Ključna dokumentacijska informacija**

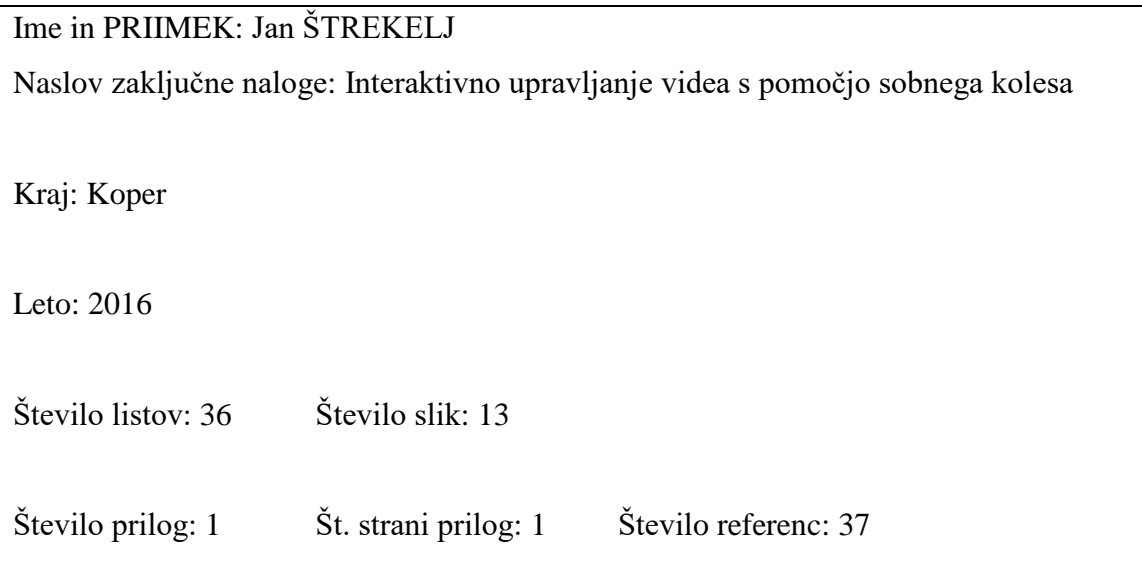

Mentor: doc. dr. Branko Kavšek

Ključne besede: Raspberry Pi, sobno kolo, navidezna resničnost, odprtokoden, Java

### **Izvleček:**

Zaključna naloga opisuje pojem navidezne resničnosti in uporabo te tehnologije v praksi. Večji del naloge je namenjen pregledu posameznih faz razvoja prototipnega sistema, namenjenega interaktivnemu upravljanju video posnetka s pomočjo sobnega kolesa. Zaradi enostavnosti uporabe so sistemi, ki so trenutno na voljo na tržišču, zaključena celota, kjer nadgradnje niso mogoče oz. so drage. Glavna prednost predstavljenega prototipnega sistema je, poleg cenovne dostopnosti, enostavna možnost nadgrajevanja z dodatnimi senzorji ali moduli, s katerimi lahko v fazi razvijanja rešitev razširimo področje uporabe sistema. Kot procesna enota, ki računa hitrost vrtenja kolesa, je uporabljen nizkocenovni računalnik Raspberry Pi, ki podatke o hitrosti pošilja krmilni enoti. Krmilna enota prejete podatke obdela in ustrezno določa hitrost predvajanja video posnetka.

V zaključni nalogi so opisane tudi možnosti izboljšav in ideje za nadaljnji razvoj sistema.

#### **Key words documentation**

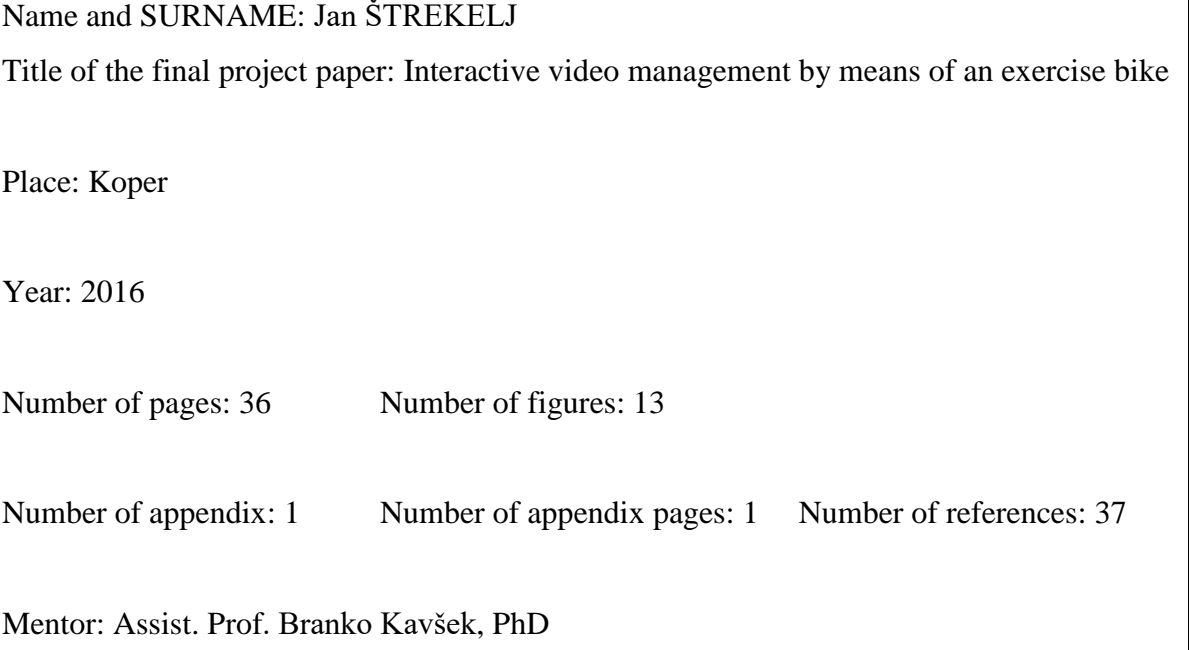

Keywords: Raspberry Pi, exercise bike, virtual reality, opensource, Java

#### **Abstract**:

The thesis describes the concept of virtual reality and the use of this technology in practice. Main part of the work is about reviewing the various stages of the development of a prototype system for interactive video management by means of an exercise bike.

Systems, that are currently available on the market, are, due to their ease of use, closed units, for which upgrades are not possible or come at a great expense. The main advantage of the presented prototype, beside affordability, is a simple option to upgrade the system by adding sensors or modules; this allows us to extend the system in every stage of development.

Low-cost computer Raspberry Pi is used as a processing unit, for calculating the speed of the wheel and sending this information to the control unit.

The control unit processes the received data and sets the playback speed of the video clip accordingly.

The final thesis also describes the potential improvement and ideas for further development of the system.

## **ZAHVALA**

Zahvaljujem se mentorju, doc. dr. Branku Kavšku, za strokovno pomoč in nasvete pri izdelavi zaključne naloge.

Zahvaljujem se doc. dr. Jerneju Vičiču za pomoč pri pripravi programske opreme.

Posebna zahvala gre mojemu dekletu Nataši, družini in prijateljem za pomoč in spodbudo tekom študija.

 $\rm{VI}$ 

## **KAZALO VSEBINE**

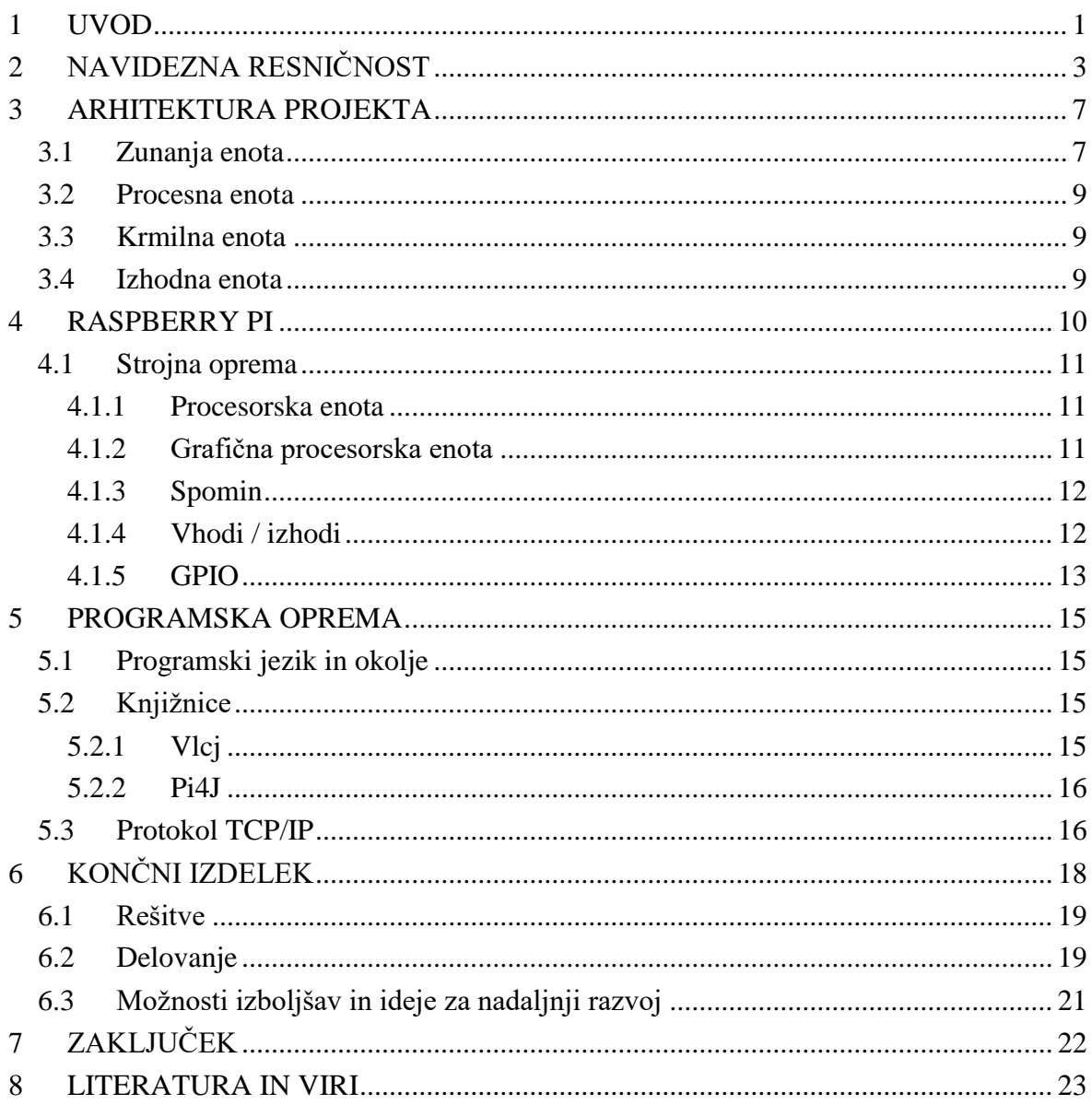

## **KAZALO SLIK**

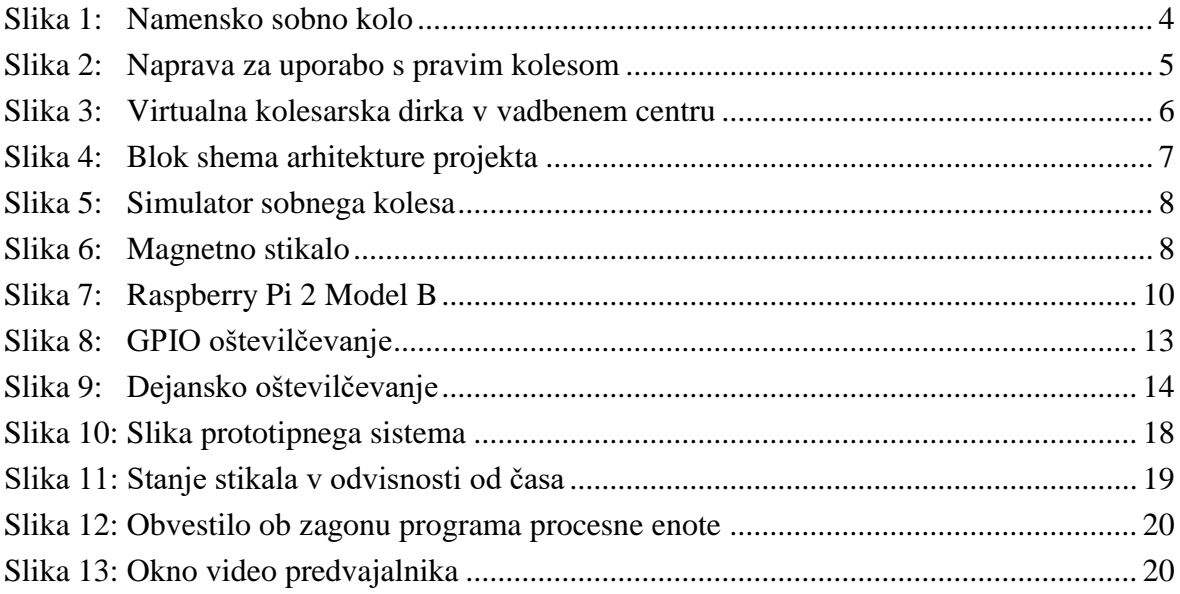

## **KAZALO PRILOG**

PRILOGA A: Zgoščenka z izvorno kodo

## **SEZNAM KRATIC**

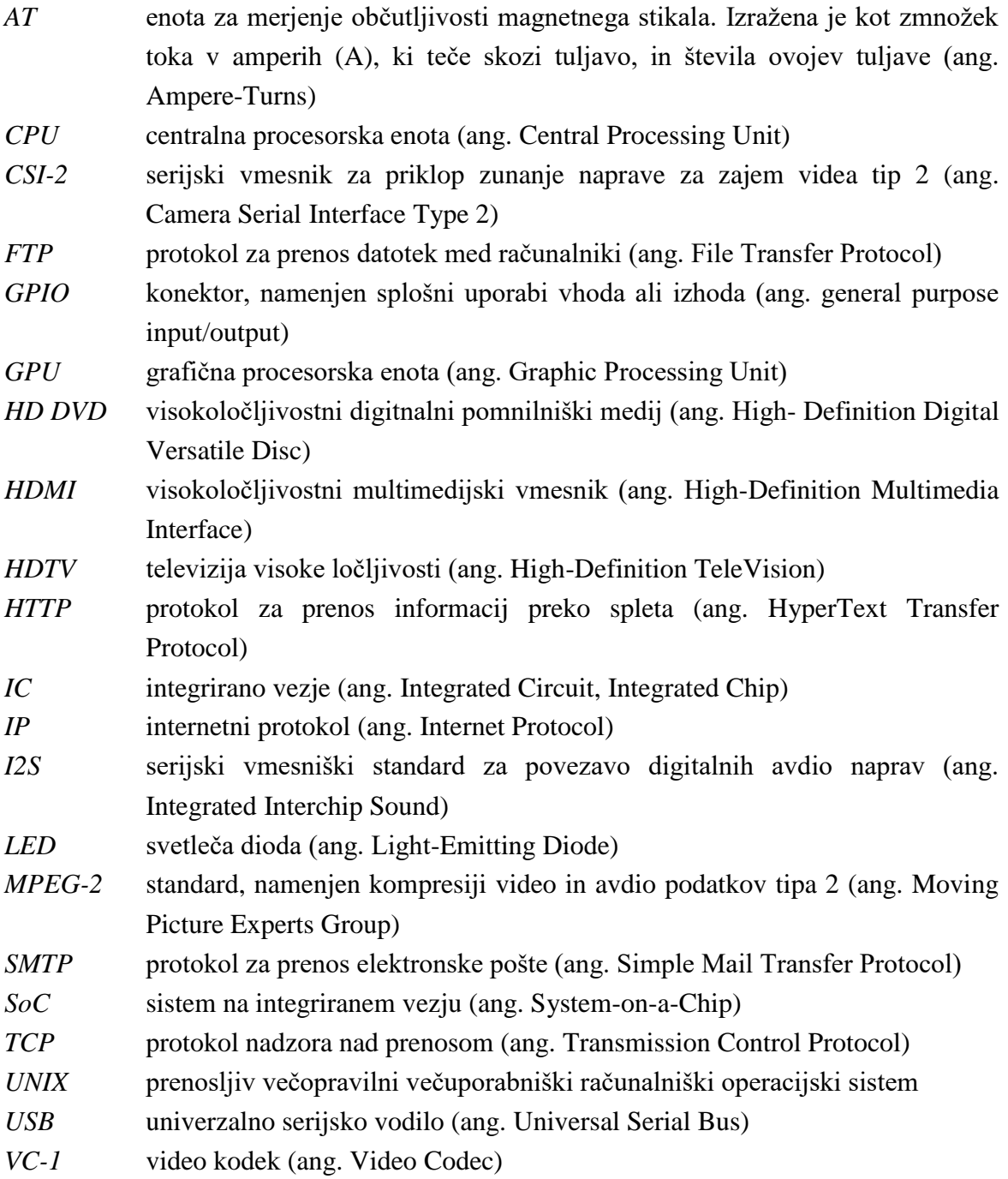

## <span id="page-10-0"></span>**1 UVOD**

V hitrem življenjskem tempu modernega človeka je časa za kakovostno sproščanje posameznika čedalje manj. Večina delovno aktivnega prebivalstva začne svoj delavnik zgodaj zjutraj, ko družina vstane in se odpravi od doma, in ga zaključi pozno popoldne, ko se vrne domov. Potrebno je še pripraviti kosilo oz. večerjo in kmalu je čas za spanje. In tako iz dneva v dan. Zato so dnevi, ki jih lahko izkoristimo za sprostitev in pobegnemo od vsakdanje naglice, toliko dragocenejši.

Vsak posameznik ima svoj način za sproščanje telesa in duha. Nekaterim je dovolj že, da odmislijo službo in se prepustijo poležavanju na kavču, drugim zadošča, da si vzamejo čas za nakupovanje, nekateri pa združijo čas za sprostitev in rekreacijo, saj se tako psihično sprostijo, hkrati pa poskrbijo zase in za svoje telo. Večina ljudi si rekreacijo predstavlja kot športne dejavnosti v naravi, vse bolj popularna in razširjena pa je rekreacija v telovadnicah ali fitnesih. Tak način športne aktivnosti je priljubljen predvsem zato, ker se izvaja v okolju, kjer ni vročine, mraza, padavin, vetra in ostalih vremenskih dejavnikov in ker lahko posameznik sam izbere kdaj in kako bo aktivnosti izvajal. Vendar pa ima lahko ravno telovadba v kontroliranem okolju tudi slabe plati. Ena izmed njih je ta, da poteka rekreacija vedno na istem mestu. Najbolj je to očitno pri napravah za aerobno vadbo, kot sta sobno kolo in tekaška steza. Ob uporabi teh dveh naprav uporabnik neprestano gleda v steno pred seboj, v najboljšem primeru v televizijo.

Za uporabnike sobnega kolesa je gledanje v steno med kolesarjenjem zelo naporno in mukotrpno. V takšnih okoliščinah posameznik hitro izgubi voljo in velikokrat kasneje opusti ta način vadbe.

To pomanjkljivost sobnih koles smo želeli odpraviti s projektom, ki je podlaga za zaključno nalogo in sicer z dinamično odvisnostjo med hitrostjo vrtenja kolesa in hitrostjo predvajanja video posnetka. Cilj je oblikovati interaktivni video predvajalnik, ki bi ob hitrejšem vrtenju pedalov na kolesu samodejno pospešil predvajanje video posnetka na televiziji, ki bi bila nameščena pred sobnim kolesom. Na ta način bi imel uporabnik kolesa občutek, da kolesari v naravi, hkrati pa nadzor nad hitrostjo predvajanja video posnetka preko hitrosti vrtenja pedal.

Zaključna naloga je sestavljena iz dveh delov. V prvem delu, ki zajema poglavje 2, je predstavljen pojem navidezne resničnosti in uporaba te tehnologije v praksi. Drugi del zaključne naloge je namenjen predstavitvi ideje o interaktivnem upravljanju videa s pomočjo sobnega kolesa. V štirih poglavjih so predstavljene vse faze razvoja prototipnega sistema. Arhitektura projekta je opisana v poglavju 3, predstavitev izbranega računalnika

Raspberry Pi v poglavju 4. Poglavje 5 je namenjeno opisu uporabljenega programskega jezika, programskih knjižnic in komunikacijskega protokola, v poglavju 6 pa je predstavljen prototipni sistem in ideje za nadaljnji razvoj. Nalogo zaključuje poglavje 7, v katerem so podane sklepne ugotovitve.

## <span id="page-12-0"></span>**2 NAVIDEZNA RESNIČNOST**

Besedna zveza »navidezna resničnost« je sestavljena iz besed navidezen in resničnost. V Slovarju slovenskega knjižnega jezika [25] najdemo pod geslom »navidezen« razlago, da ta beseda opisuje nekaj, kar je po videzu takšno, kot pravo; pojem »resničnost« pa pomeni »kar obstaja«. Torej bi lahko pomenil termin »navidezna resničnost« nekaj, kar obstaja tako kot resnično.

Človek ima 5 glavnih čutil, to so vid, sluh, tip, vonj in okus. Vendar se telo pri delovanju zanaša še na druga čutila, ki jih naši možgani pri vsakdanjih opravilih tudi upoštevajo in nam omogočajo udobno in varno življenje (npr. tresljaji, nagibanje) [32]. Naše dojemanje resničnosti je torej skupek vseh informacij, ki jih čutila zaznajo in jih možgani na podlagi izkušenj obdelajo. V kolikor so te informacije prilagojene, potem je tudi naše dojemanje okolice nenatančno oz. prirejeno. In prav na ta pojav se opira tehnologija navidezne (virtualne) resničnosti; s pomočjo različnih naprav toliko prirediti občutke, ki jih čutila zaznajo, da se spremeni naše dojemanje resničnega sveta.

Navidezna resničnost je računalniško generirana resničnost, ki je uporabniku posredovana preko različnih vhodno – izhodnih naprav, kot so rokavice, očala, slušalke, ki so uporabljene za stimulacijo naših čutil z namenom ustvariti iluzijo resničnega sveta. Vendar je ustvarjanje navideznega sveta zelo zapleteno. Tekom človeškega življenja so se možgani naučili prepoznati prirejene signale, ki jih pošiljajo čutila, in takšne popačene vhodne informacije na podlagi izkušenj predelati v nek pričakovan impulz. Za ustvarjenje navidezne resničnosti je pomembno tudi, da računalnik pošilja informacije v naprave, ki stimulirajo naša čutila, v pravilnih časovnih intervalih. Recimo, da naš vid zazna eksplozijo, potem bodo možgani pričakovali, da bomo po nekem časovnem presledku zaslišali tudi pok in mogoče celo začutili tresljaje zraka. V primeru konflikta med občutki, ki jih čutila zaznajo, in podatki, ki jih možgani pričakujejo, lahko pride do nelagodnega občutka ali slabosti, kot jo nekateri poznajo pri branju med vožnjo v avtu. Za kvalitetno navidezno izkušnjo morajo biti vsi ti signali pravočasno posredovani uporabniku, saj bo le tako lahko računalnik prelisičil človeške možgane [32].

Področje uporabe tehnologije navidezne resničnosti je zelo široko. Trenutno je v največjem vzponu uporaba na področju zabave, predvsem na področju video iger in filmske industrije. Je pa navidezna resničnost uporabljena tudi v ostale, resnejše namene, kot so šport, medicina, arhitektura, zgodovina ipd. Kadarkoli je nekaj prenevarno ali predrago, da bi se izvajalo v resničnosti, je tu področje virtualnosti. Lep primer uporabe navideznega sveta je šolanje pilotov. Učenec lahko ure in ure preživi v simulatorju letenja, kjer se uči osnov, hkrati pa lahko trenira različne situacije, ne da bi ogrožal svoje življenje in življenja ostalih [32].

Navidezna resničnost je lahko uporabljena tudi v primeru zgodovine, ko se lahko posameznik vrne v preteklost in lahko ob kakovostno postavljenem sistemu doživi izkušnjo iz tistega časa.

Začetki navideznega potovanja segajo v leto 1994 [7], [36]. Prvi javno dostopni sistem interaktivnega sprehoda je bil javnosti na voljo v gradu mesta Dudley v Angliji, kot del centra za obiskovalce gradu. Sistem je omogočal obiskovalcem interaktivno izkušnjo ogleda, saj so se lahko sprehodili po takem gradu, kot je bil leta 1550. Možnost sprehoda v virtualno preteklost je postala senzacija, zato ga je na uradni otvoritvi muzejskega centra preizkusila tudi sama kraljica Elizabeta II. V uporabi je bil do leta 2005.

Kasnejši hiter razvoj računalniške tehnologije je omogočal tudi napredek na področju navidezne resničnosti. Padec cen računalniških sistemov in perifernih naprav je omogočil splošnejšo uporabo, tudi na področju športa. Na spletnih straneh, namenjenih prodaji fitnes naprav, je veliko sistemov, ki omogočajo interaktivno izkušnjo. Zaradi želje uporabnikov po gibanju v naravi, so med prvimi sistemi z virtualnim potovanjem nadgradili prav sobno kolo. Posamezni sistemi se med seboj razlikujejo predvsem v načinu nadzora nad video posnetkom. Prvo kategorijo sistemov sestavljajo namenska kolesa, prirejena izključno za uporabo s tehnologijo navidezne resničnosti. Taka kolesa so še najbolj podobna klasičnim sobnim kolesom v fitnesih, le da so nadgrajena z vsemi potrebnimi senzorji, ki uporabniku omogočajo nadzor nad video posnetkom. Taki sistemi imajo največkrat že predpripravljen nosilec za zaslon, namenjen predvajanju posnetka, kot je razvidno s slike 1.

<span id="page-13-0"></span>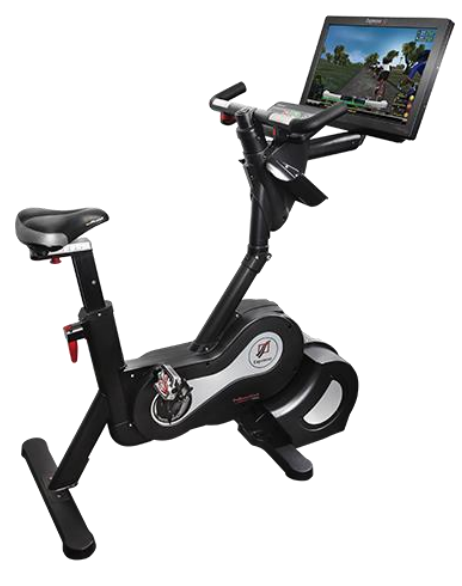

**Slika 1:** Namensko sobno kolo. (vir: [6] )

Druga kategorija sistemov uporabnikovo dojemanje aktivnosti še bolj približa resničnosti. V to skupino spadajo naprave, namenjene uporabi pravega cestnega kolesa. Takšno nadgradnjo običajno sestavljata dve enoti: vsako se namesti pod en kolesni obroč, kot je prikazano na sliki 2. Enota pod zadnjim kolesom skrbi za nadzor nad hitrostjo kolesarjenja in posledično na hitrost predvajanja video posnetka, hkrati pa deluje kot upor v primerih, da uporabnik v navidezni resničnosti prične kolesariti v hrib. Enota, ki je nameščena pod prednjim kolesom, je lahko namenjena izključno zagotavljanju stabilnosti kolesa, pri naprednejših sistemih pa lahko beleži kot zasuka krmila in na podlagi njega računalniški sistem poskrbi za smiseln premik slike na zaslonu.

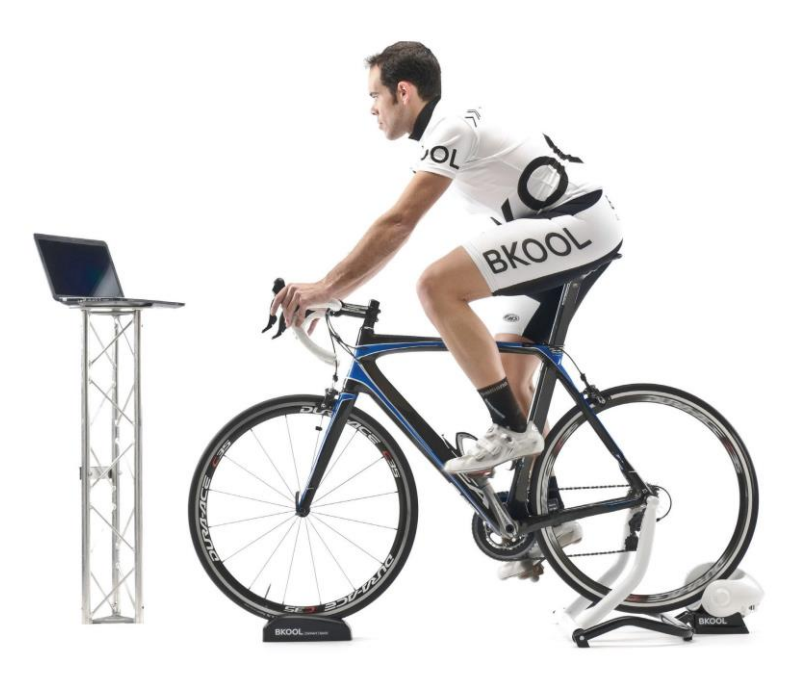

**Slika 2:** Naprava za uporabo s pravim kolesom. (vir: [30] )

<span id="page-14-0"></span>Zaradi vse večje konkurence in cenejših sestavnih delov postajajo takšni sistemi čedalje cenejši in dostopni večjemu številu ljudi. Ravno nižje cene izdelkov so botrovale premiku nekdaj izključno trenažnih naprav na področje zabavne elektronike. Danes se interkativna sobna kolesa primarno še vedno uporabljajo za rekreacijo, vendar so določeni uporabniki v telesno aktivnost vpeljali zamisli, ki naredijo vadbo zanimivejšo. Odprli so se vadbeni centri, opremljeni z več enakimi interaktivnimi kolesi in velikim zaslonom, v katerih uporabniki tekmujejo med seboj v virtualni kolesarski dirki, kot je prikazano na sliki 3. Na ta način je postala rekreacija zabavnejša, hkrati pa se je razbila monotonost vadbe na klasičnem sobnem kolesu.

<span id="page-15-0"></span>Štrekelj J. Interaktivno upravljanje videa s pomočjo sobnega kolesa. Univerza na Primorskem, Fakulteta za matematiko, naravoslovje in informacijske tehnologije, 2016 6

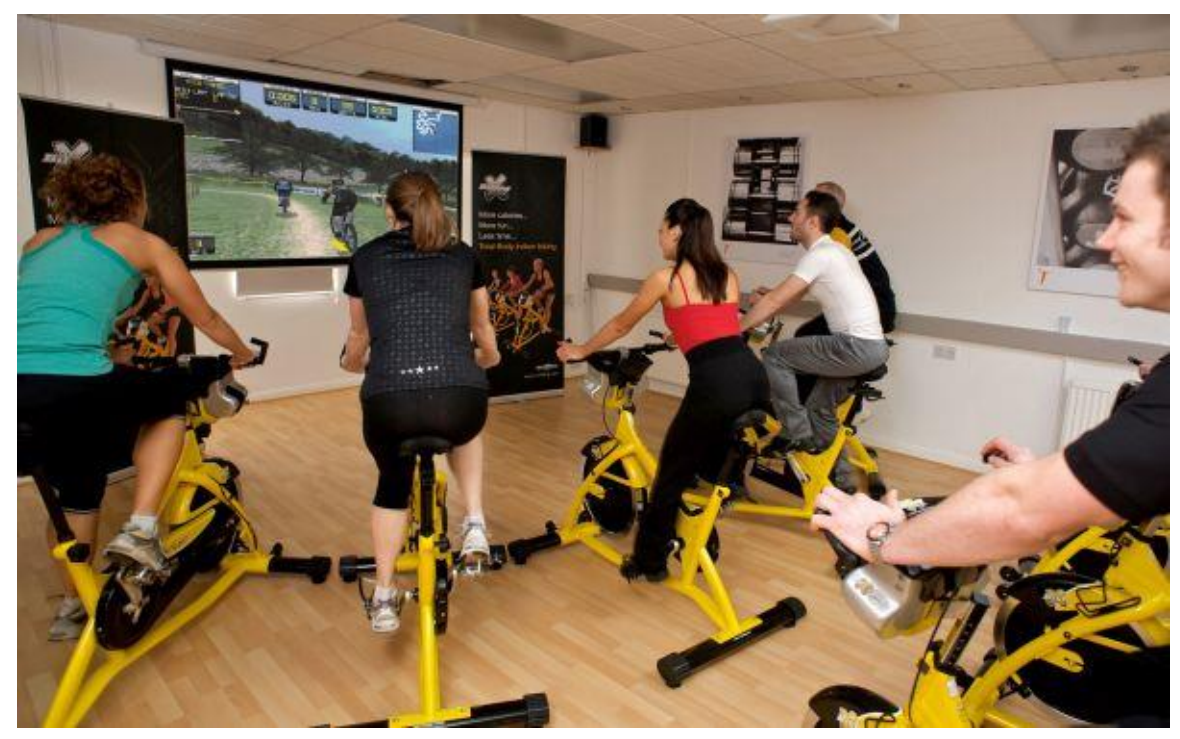

**Slika 3:** Virtualna kolesarska dirka v vadbenem centru. (vir: [9] )

### <span id="page-16-0"></span>**3 ARHITEKTURA PROJEKTA**

Arhitekturo projekta lahko razdelimo na štiri sklope in sicer na zunanjo, procesno, krmilno in izhodno enoto, kot je razvidno iz slike 4. Zunanja enota proži signale in jih po parici pošilja procesni enoti. Naloga procesne enote je prejem teh signalov, njihova obdelava in pošiljanje končnih podatkov do krmilne enote. Med krmilno in procesno enoto poteka prenos podatkov preko ethernet lokalnega omrežja s pomočjo TCP/IP protokola, ki je podrobneje opisan v poglavju 5.3. Krmilna enota je zadolžena za sprejem podatkov iz procesne enote in nadzor nad hitrostjo predvajanja video posnetka. Za video prikaz se uporablja izhodna enota, namenjena prikazovanju posnetka, s krmilno enoto pa je povezana preko standardnega HDMI kabla.

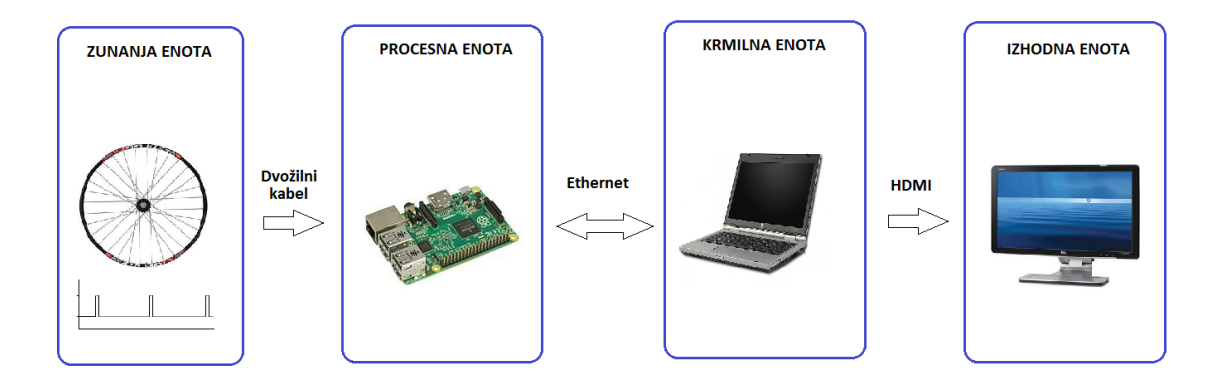

**Slika 4:** Blok shema arhitekture projekta

### <span id="page-16-2"></span><span id="page-16-1"></span>**3.1 Zunanja enota**

Zunanja enota je simulator sobnega kolesa, prikazan na sliki 5. Sestavljena je iz platišča otroškega kolesa, ki je vpeto v vilice in zaradi lažje predstavitve delovanja celotnega sistema pritrjeno na podstavek. Na zunanji enoti je nameščen senzor, s katerim se ugotavlja, ali se kolo vrti in če se, kako hitro. Na vilicah kolesa se nahaja mirujoči del senzorja, ki je magnetno stikalo, vzeto s kolesarskega števca. Gibajoči del senzorja je pritrjen na naperi kolesa. To je majhen magnet s stalnim magnetnim poljem, ki ob vrtenju kolesa proži (vklaplja) magnetno stikalo.

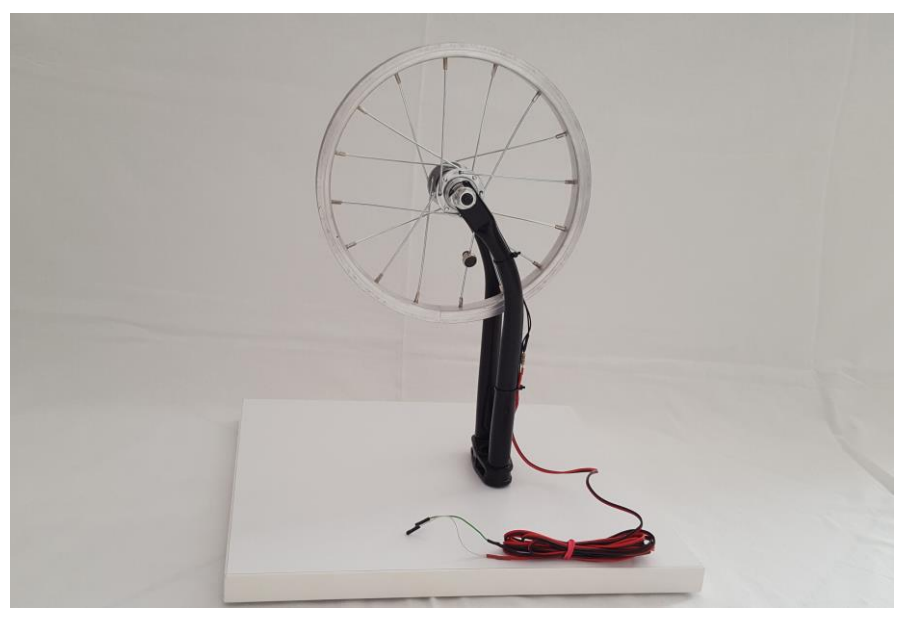

**Slika 5:** Simulator sobnega kolesa

<span id="page-17-0"></span>Magnetno stikalo (ang. reed switch) je električno stikalo, ki deluje na osnovi magnetnega polja [35]. Kot je razvidno iz slike 6, je sestavljeno iz dveh ali več feromagnetnih lamel [37], ki so v osnovnem stanju stikala med seboj minimalno razmaknjeni. Kontakti se nahajajo v zaprtem prostoru, ki jih ščiti pred atmosferskimi vplivi. Magnetno polje, ki ga ustvari bližina zunanjega magneta, povzroči, da se kontakti magnetnega stikala staknejo in sklenejo električni tokokrog. Ko se zunanji magnet odmakne, se zaradi elastičnosti materiala kontaktov, le-ti razmaknejo in električni tokokrog se prekine.

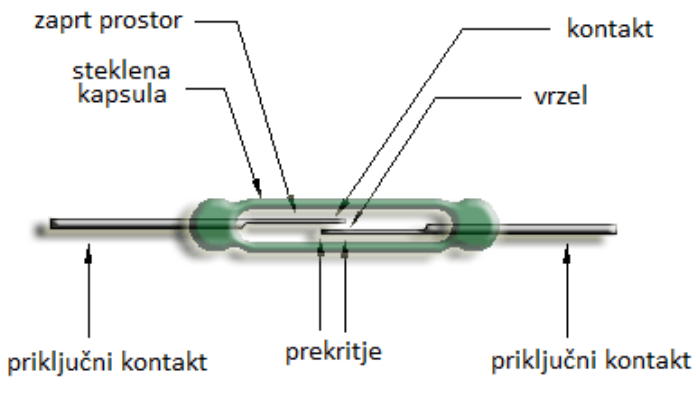

**Slika 6:** Magnetno stikalo. (vir: [3] )

<span id="page-17-1"></span>Pomembna lastnost magnetnega stikala je njegova občutljivost oz. količina magnetnega polja, ki je potrebna za aktiviranje stikala. Občutljivost se meri v AT enotah (ang. Ampereturns). Nižja kot je vrednost AT, bolj občutljivo je magnetno stikalo [11].

Magnetno stikalo je prek električnega kabla (parice) povezano na vhodne priključke procesne enote. Zaradi varnosti in električne prilagoditve magnetnega stikala je z njim v seriji vgrajen predupor z upornostjo 4,7 k $\Omega$ .

Osnovna naloga zunanje enote je generiranje ponavljajočih se vklopov magnetnega stikala, ki za procesno enoto predstavljajo vhodne impulze.

### <span id="page-18-0"></span>**3.2 Procesna enota**

Osnovo procesne enote predstavlja mikroračunalnik Raspberry Pi, ki ga bomo podrobneje predstavili v poglavju 4. Za izvedbo sistema smo ga izbrali zaradi primerne računske moči procesorja, saj smo potrebovali enoto, ki bo lahko zanesljivo in dovolj hitro obdelovala vhodne signale in rezultate v realnem času pošiljala krmilni enoti.

### <span id="page-18-1"></span>**3.3 Krmilna enota**

Kot jedro krmilne enote je uporabljen zmogljiv računalnik, sposoben obdelovanja večje količine grafičnih podatkov. Poleg zagotavljanja potrebne stabilnosti, smo želeli zagotoviti tudi prevzem podatkov iz procesne enote.

### <span id="page-18-2"></span>**3.4 Izhodna enota**

Zamišljen sistem je predviden za priklop na namensko izhodno enoto za video prikaz. Odvisno od želje uporabnika lahko izhodno enoto predstavlja računalniški zaslon, televizijski zaslon ali pa projektor.

## <span id="page-19-0"></span>**4 RASPBERRY PI**

Raspberry Pi je nizkocenovni računalnik v velikosti kreditne kartice [20]. Namenjen je priklopu na zunanjo video napravo, kot sta televizija ali računalniški ekran, upravlja pa se ga s pomočjo navadne tipkovnice in miške. Razvit je bil z namenom, da bi se začetnikom približale osnove računalništva in hkrati cenovno ugodno podprlo pedagoški proces v manj razvitih delih sveta. Čeprav je vizualno zelo skromen, je sposoben vsega, kar uporabnik pričakuje od navadnih računalnikov, tudi igranju iger in predvajanju videoposnetkov.

Razvila ga je izobraževalna dobrodelna ustanova z imenom Raspberry Pi Fundation [34]. Namen te ustanove je spodbujanje otrok in odraslih k učenju računalništva, programiranja in s tem povezanih znanosti. Fundacija je bila ustanovljena leta 2008 in maja leta 2009 je bila vpisana v register dobrodelnih ustanov. Podpirata jo University of Cambridge Computer Laboratory in podjetje Broadcom.

Izdelanih je bilo že več različic računalnika Raspberry Pi. Prva izdaja, z imenom Pi 1, je bila na trg poslana februarja leta 2012 v obliki osnovnega modela A in zmogljivejšega modela, modela B. Naslednje leto sta bili na trg postavljeni izboljšani različici Raspberryja, A+ in B+. Nato so februarja 2015 izdelali nov model, Raspberry Pi 2, februarja 2016 pa modeli Pi 3 [34]. Vzporedno z osnovnimi modeli so razvijali tudi okrnjene različice, namenjene nekoliko bolj specifični uporabi. Od osnovnih verzij so se razlikovale po velikosti (te so bile še manjše) in manjšemu številu vhodno - izhodnih kontaktov.

Za projekt zaključne naloge je bil uporabljen Raspberry Pi 2 Model B, ki je prikazan na sliki 7. V nadaljevanju bomo predstavili osnovne značilnosti te različice.

<span id="page-19-1"></span>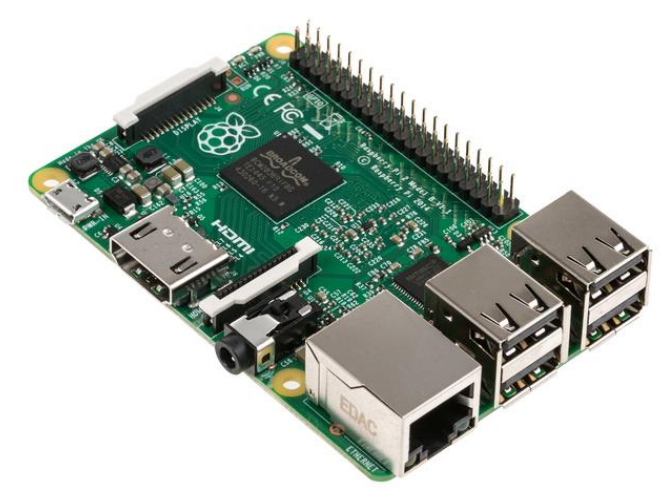

**Slika 7:** Raspberry Pi 2 Model B. (vir: [31] )

### <span id="page-20-0"></span>**4.1 Strojna oprema**

Osnovna komponenta vseh Raspberry Pi je posebna oblika mikročipa, imenovana SoC (ang. System-on-a-chip). Tak sistem sestavljajo vse potrebne komponente računalnika, ki so povezane v celoto, imenovano IC (ang. Integrated circuit, Integrated chip). Na eni platformi imamo tako procesorsko enoto (CPU), grafično procesorsko enoto (GPU), spomin in vmesnik za komunikacijo uporabnika z računalnikom. Ta način izdelave se najpogosteje uporablja v proizvodnji mobilnih naprav, saj so energijske zahteve SoC zelo majhne [22], [28].

#### <span id="page-20-1"></span>**4.1.1 Procesorska enota**

Raspberry Pi 2 uporablja za centralno procesorsko enoto (CPU) štiri jedrni 32-bitni procesor z oznako Cortex-A7. Za delovanje ima na voljo 256 KB L2 predpomnilnika. Kljub temu, da je v primerjavi s predhodnikom obdržal enako velikost, deluje dvakrat hitreje [1]. Razvijalci so namreč uspeli omogočiti delovanje procesorja na 900 MHz, kar preprečuje prekomerno pregrevanje procesorja in zato računalnik ne potrebuje prisilnega hlajenja.

Nove nadgradnje sistema omogočajo tudi nadzorovano povečanje takta ure (ang. overclocking) na 1000 MHz, brez učinka na življenjsko dobo naprave. Temu načinu pravijo »turbo« način. Varno povečanje zmogljivosti nadzorujejo z merjenjem temperature jedra in obremenitve CPU ter omogočenim neposrednim vplivom na takt ure in napetost na podnožju procesorja. Tako lahko v primeru, da se temperatura čipa nevarno poveča, procesor sam zmanjša zmogljivost in prepreči morebitne poškodbe komponent.

#### <span id="page-20-2"></span>**4.1.2 Grafična procesorska enota**

Za obdelavo grafičnih podatkov in prikaz le-teh na ekranu skrbi grafična procesorska enota (GPU) podjetja Broadcom, in sicer model VideoCore IV z 250 MHz. Glavna prednost grafične enote je ta, da uspe s pomočjo dodelane arhitekture uspešno obdelati različne video kodeke na programskem nivoju, hkrati pa obdržati nizko porabo energije. V primerjavi s predhodnikom VideoCore III so procesorju IV. generacije dodali podporo za predvajanje multimedije višje ločljivosti, do 1080p, izboljšali so 2D in 3D grafične sposobnosti in mu omogočili zajem videa boljše kvalitete [2].

GPU si potrebe po dostopu do glavnega spomina deli s centralno procesorsko enoto. Brez dodatnih posegov v strojno opremo je sposobna obdelati vse standardne video ločljivosti, tudi 1080p HDTV. Videe višjih ločljivosti lahko predvaja, če povečamo takt ure, ali pa zmanjšamo število okvirjev filma, vendar se s tem izgubi tekoče predvajanje [34].

Zaradi vodilne ideje fundacije Raspberry Pi Fundation, da naj bi bil izdelek namenjen učenju in dostopen širši populaciji, je bilo potrebno pri izdelavi Raspberry Pi paziti tudi na stroškovno plat. Kot posledica varčevanja pri proizvodnji in skrbi za čim nižjo končno

ceno izdelka, so se razvijalci odločili, da v osnovno različico računalnika ne bodo vključili dekodirnih licenc za multimedijo [19]. Vsak uporabnik lahko po potrebi sam kupi licence, ki so vezane na serijsko številko posamezne naprave. Trenutno so programerji pri Raspberry-ju pripravili dve licenci za dekodiranje. Ena je namenjena MPEG-2 video formatu, po potrebi pa lahko dokupimo tudi licenco za Microsoftov video kodek z imenom VC-1, ki ga danes najdemo v visokoločljivostnih formatih, kot sta Blu-ray in HD DVD [14].

### <span id="page-21-0"></span>**4.1.3 Spomin**

Raspberry Pi 2 ima vgrajen spomin v velikosti 1 GB. Posebnost arhitekture Raspberryja je, da si CPU in GPU delita isti spomin. Da ne pride do težav pri delovanju CPU, je za delovanje GPU sestavljen poseben način dodeljevanja spomina. Grafični enoti je lahko dinamično dodeljen spomin, in sicer med 16 in 256 MB v korakih po 8 MB [34].

### <span id="page-21-1"></span>**4.1.4 Vhodi / izhodi**

Raspberry Pi ima vse priklope za zunanje naprave, ki jih pričakujemo od resnega računalnika. Na voljo imamo 4 USB 2.0 priključke, povezane neposredno na SoC ploščo [34].

Zunanjo napravo za zajem videa priklopimo preko Raspberry Pi CSI-2 (Camera Serial Interface Type 2) vmesnika, ki nam olajša priklop kamere na računalnik. To je 15-polni priključek, preko katerega kamero napajamo, hkrati pa je namenjen tudi podatkovnemu prenosu. Vmesnik je bil razvit z namenom standardizacije priklopa foto modulov na področju mobilne telefonije, njegova zanesljivost pa je poskrbela, da se je njegova uporaba razširila tudi v računalniške vode [33].

Za prenos digitalnih avdio podatkov je Raspberry Pi opremljen s protokolom, imenovanim I2S. Je splošno razširjen protokol, uporabljen v vseh napravah, kjer je govora o prenosu avdio signala. Njegova glavna prednost v primerjavi z USB protokolom je ta, da zelo skrajša pot signala in tako zmanjša možnost napak pri prenosu podatkov [10].

Za video in avdio izhod ima uporabnik na voljo digitalno in analogno možnost. Kot digitalni izhod se uporablja standardni HDMI vmesnik [34]. Preko njega lahko Raspberry Pi povežemo z ekranom, video projektorjem, televizijo. Prav tako ima uporabnik na voljo tudi analogni 3,5 mm kompozitni izhod s 4 kanali, ki je namenjen hkratnemu avdio in video prenosu. Težava pri uporabi takšnega načina prenosa podatkov je natančnost pri uporabi standarda. Nekatere naprave uporabljajo obraten način določanja kanalov, zato lahko pride do napak pri prenosu podatkov [12].

#### <span id="page-22-0"></span>**4.1.5 GPIO**

Pomembna značilnost računalnikov Raspberry Pi je letev 40 GPIO (ang. general purpose input/output) kontaktov, postavljenih na rob glavne plošče [18]. Ti priključki so namenjeni nadzoru Raspberry Pi s pomočjo zunanje naprave oz. nadzoru zunanjih naprav s pomočjo Raspberry Pi. Izmed 40 kontaktov je 26 kontaktov takih, ki jih lahko uporabnik programira, ali naj bodo vhodi ali izhodi, preostali pa so kontakti, namenjeni napajanju zunanje naprave.

GPIO kontakti imajo skoraj neomejene možnosti uporabe. Če so kontakti nastavljeni kot vhodi, se lahko za proženje akcij uporablja tudi signal neke zunanje naprave, kot sta senzor ali drugi računalnik. Prav tako lahko v primeru uporabe GPIO kontakta kot izhoda z njim nadzorujemo vklapljanje elektromotorjev, magnetnih ventilov, prižiganje LED lučk ipd. Veliko možnosti uporabe Raspberry Pi se je pojavilo z dostopom ostalih mobilnih naprav do interneta. Tako lahko s pomočjo prenosnih naprav in Raspberry Pi na daljavo nadzorujemo senčila, ogrevanje, svetila ipd. v domači hiši.

Glede na uporabo, imajo lahko GPIO kontakti vrednost 0 ali 1 oz. visoko oz. nizko vrednost. Ko je na kontaktu nastavljena visoka vrednost, to pomeni, da je na kontaktu na voljo napetost 3,3 V, v primeru nizke vrednosti pa 0 V.

Pri uporabi GPIO kontaktov sta na voljo dva načina naslavljanja kontaktov: GPIO oštevilčevanje (prikazano na sliki 8) in dejansko oštevilčevanje (slika 9). GPIO oštevilčevanje je naslavljanje kontaktov tako, kot jih vidi računalnik.

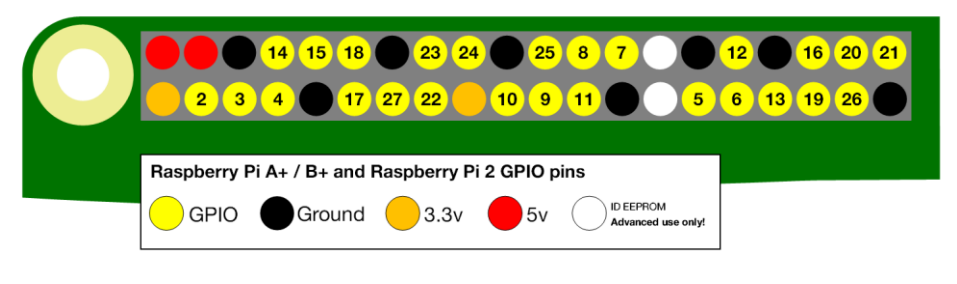

**Slika 8:** GPIO oštevilčevanje. (vir: [18] )

<span id="page-22-1"></span>Ljudem to oštevilčevanje ni logično, saj skače z ene strani GPIO letve na drugo stran, zato si jih je tudi zelo težko zapomniti. Ljudem bolj prijazno je dejansko oštevilčevanje kontaktov. Pri tem naslavljanju gre za logično štetje kontaktov od spodnjega levega kontakta do zgornjega desnega kontakta.

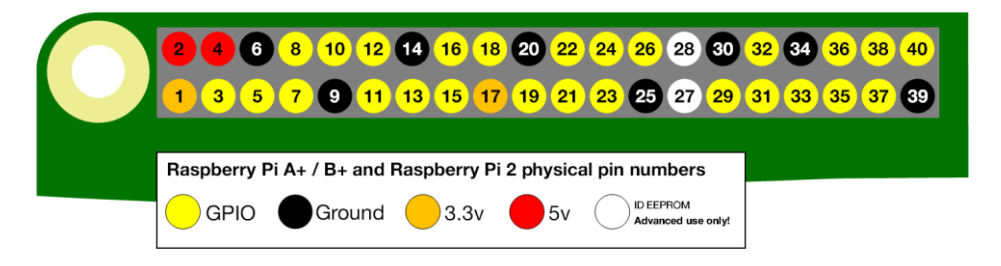

**Slika 9:** Dejansko oštevilčevanje. (vir: [18] )

<span id="page-23-0"></span>Kljub temu, da je za začetnike dejansko oštevilčevanje lažje in bolj logično, je za resno uporabo priporočljivo, da se uporablja sistem GPIO oštevilčevanja, saj je ta način med naprednimi uporabniki bolj razširjen in je prenos kode zato lažji.

### <span id="page-24-0"></span>**5 PROGRAMSKA OPREMA**

Raspberry Pi je glavna procesna enota sistema in zato potrebuje za delo svoj operacijski sistem. Za potrebe projekta smo izbrali Linux distribucijo Raspbian, ki je posebna izdaja prosto dostopnega operacijskega sistema Debian, prirejena posebej za namestitev na Raspberry Pi platformo [21]. Glavna značilnost Raspbian operacijskega sistema je, da poskuša vse računske operacije, ki jih bo uporabnik izvajal, spremeniti v takšno obliko, da bo strojna oprema Raspberryja kar se da optimalno izkoriščena. V primerjavi z izvornim sistemom Debian so znotraj Raspbiana odstranjeni vsi nepotrebni elementi, ki bi upočasnjevali delo enote.

### <span id="page-24-1"></span>**5.1 Programski jezik in okolje**

Programska oprema za procesno in krmilno enoto je bila razvita v programskem jeziku Java, ki je za potrebe projekta dovolj zmogljiva [8], [17]. Za okolje programiranja sem izbral program Eclipse [5].

### <span id="page-24-2"></span>**5.2 Knjižnice**

Programski jezik Java je ob svojem nastanku spremenil način programiranja. Programerji so ga vzljubili zaradi bogatih knjižnic, s katerimi je bil olajšan razvoj programske opreme [17]. Knjižnice (programske knjižnice) so zbirke podprogramov, ki vsebujejo kodo in podatke in se jih da uporabiti v neodvisnih programih. Organizirane so tako, da jih lahko hkrati neodvisno uporablja več programov (ali delov programa), kar pride do izraza pri programih, sestavljenih iz nekaj milijonov vrstic. S pomočjo knjižnic lahko uporabniški program z enim klicem izvede sistemski klic, ne da bi mu bilo pri tem potrebno izvesti celotno proceduro.

Za potrebe projekta zaključne naloge sta bili uporabljeni dve javno dostopni odprtokodni knjižnici: vlcj in Pi4J.

### <span id="page-24-3"></span>**5.2.1 Vlcj**

Vlcj je odprtokodni projekt podjetja VideoLan, namenjen vzpostavitvi vezi med video predvajalnikom VLC in programskim jezikom Java [4]. Potreba po pripravi takšne knjižnice je posledica dejstva, da programski jezik Java zelo slabo podpira delo z večpredstavnostjo, še posebej se pomanjkanje kaže pri video datotekah. Izpeljani so bili sicer že nekateri projekti, ki bi razširili uporabo Jave tudi na področje video vsebin (npr. Java Media Framework, JavaFX), vendar so se težave pokazale predvsem pri podpori za novejše kodeke. Prav tako je zelo zaželena podpora za pošiljanje videa na zahtevo po internetni povezavi, česar predhodni projekti niso zadovoljivo implementirali.

Kmalu so razvijalci ugotovili, da so za izpolnjevanje teh zahtev najbolj primerni preprosti video predvajalniki, katere bi lahko upravljali s pomočjo Jave in bi omogočali implementacijo v Java aplikacije. Eden izmed najbolj razširjenih je VLC predvajalnik, ki je na voljo za različne operacijske sisteme. Od večine ostalih video predvajalnikov se razlikuje po tem, da je že pri namestitvi opremljen z vsemi pomembnejšimi kodeki, to so pomožni programi, ki omogočajo predvajanje večine video zapisov. S tem se izognemo uporabi splošnih kodekov znotraj operacijskega sistema. Pri razvoju programa VLC so namenili veliko pozornost podpori pretakanja video vsebin preko internetne povezave. Velika prednost programa VLC je tudi ta, da je namenjen različnim operacijskim sistemom, s čimer so omogočili izmenjavo večpredstavnosti med velikim številom uporabnikov.

Knjižnica vlcj vzpostavlja Java vezi do skoraj vseh funkcionalnosti, ki jih omogoča program VLC. Prav tako je znotraj knjižnice pripravljeno ogrodje, ki predstavlja programski model za VLC – omogoči kar se da varen dostop do osnovnih knjižnic VLC-ja, nadzira nepravilno uporabo knjižnice, ki bi lahko povzročila sesutje programa ipd. Je knjižnica, ki omogoča izdelavo naprednih Java aplikacij, namenjenih predvajanju različnih tipov večpredstavnosti, pretakanju video vsebin po internetni povezavi, predvajanju posnetkov znotraj strežniških aplikacij in izvajanju videa na zahtevo.

#### <span id="page-25-0"></span>**5.2.2 Pi4J**

Pi4J je odprtokodni projekt, katerega namen je pripraviti uporabniku prijazno okolje za nadzor vhoda oz. izhoda na Raspberry Pi [24]. Produkt projekta so knjižnice, namenjene razvijalcem v Java programskem jeziku, ki zakrijejo delovanje nižjih ravni platforme. S tem je uporabnikom knjižnic omogočeno, da se pri svojem delu v celoti posvetijo aplikaciji in jim ni potrebno skrbeti za osnovno delovanje strojne opreme [29].

### <span id="page-25-1"></span>**5.3 Protokol TCP/IP**

TCP/IP protokol (ang. Transmission Control Protocol / Internet Protocol) je osnovni internetni komunikacijski protokol, to je nabor pravil za izvajanje omrežnega pogovora [16]. Kot že ime pove, je protokol kombinacija dveh osnovnih protokolov, in sicer internetnega protokola (IP) in protokola nadzora nad prenosom (TCP). Potreba po združevanju dveh protokolov izhaja neposredno iz delovanja posameznega protokola. Večina spletnega prometa uporablja za prenos podatkov IP protokol [27]. Glavna naloga

protokola IP je nadzor gibanja podatkov v svetovnem spletu in zagotavljanje načinov za prepoznavanje vsakega računalnika v mreži z namenom ugotavljanja izvora in ponora informacije. Hkrati ta protokol določa način pretoka podatkov in po potrebi poskrbi za razbijanje podatkov na manjše kose, imenovane *pakete*. Paketi so samostojni podatkovni bloki, ki so neodvisno poslani po omrežju [26].

Slaba lastnost protokola IP je, da nimamo nadzora, ali se je na poti prenosa kakšen paket informacij izgubil, kar lahko privede do napačnih končnih podatkov. Zaradi varnosti protokol IP nadgradimo s protokolom TCP, ki skrbi, da se informacije med prenosom prek omrežij ne izgubijo. Zanesljivo pošiljanje je doseženo z uporabo dvosmernega toka, ki ga vzpostavi vtičnica (ang. socket). Vtičnica je omrežni proces, namenjen povezavi odjemalca in strežnika v varen omrežni pogovor. Večina izmenjave podatkov v internetu poteka prav z uporabo vtičnic [16].

Varnost prenosa podatkov po omrežju je zagotovljena z načinom komunikacije, ki ga določa protokol. To pomeni, da pri vzpostavitvi povezave pošiljatelj pakete informacij oštevilči in označi z naslovom prejemnika. Tako vsa vozlišča natančno vedo, komu je paket namenjen in ga znajo pravilno usmeriti. Ko paket prispe do prejemnika, ta potrdi prejem paketa in počaka na naslednjega. Če pošiljatelj potrdila o prejemu ne dobi, paket znova pošlje. Zaradi oznake, kateri paket po vrsti je prejel, ima tudi prejemnik nadzor nad vrstnim redom prejemanja in zlaganja podatkov v končno informacijo [15].

Omogočanje ponovnega pošiljanja paketov v primeru nedostavljenosti je ena glavnih prednosti TCP/IP protokola, hitro pa lahko postane pomembna slabost. Današnja omrežja namreč ne zagotavljajo načinov, s katerimi bi aplikacije, ki želijo dostopati do omrežja, obvestili o trenutnem stanju omrežja in o njegovi zasedenosti. Večina aplikacij je zasnovanih tako, da poskušajo pošiljati podatke z najvišjo hitrostjo, saj bi tako hitro opravile svoje delo in nato sprostile procesorsko enoto. Uporaba več aplikacij hkrati vodi do prezasedenosti omrežja, kar povzroči izgube paketov na poti. Zaradi omogočenega ponovnega pošiljanja paketov nato aplikacije v omrežje pošljejo še več podatkovnih paketov, kar še bolj obremeni omrežje in posledica so zamude pri dostavi paketov, ker jih vozlišča ne zmorejo več pravilno usmeriti.

Protokol TCP/IP je osnova za različne pomembne protokole, ki jih aplikacije uporabljajo za dostop do svetovnega spleta. Najbolj znani so HTTP protokol (ang. Hypertext Transfer Protocol), FTP protokol (ang. File Transfer Protocol) in protokol SMTP (ang. Simple Mail Transfer Protocol), namenjen uporabi v elektronski pošti. Vendar pa uporaba TCP/IP protokola ni omejena samo na globalni internetni promet, ampak se ga uporablja tudi za potrebe lokalnega (domače omrežje, intranet znotraj podjetij itd.) [23].

## <span id="page-27-0"></span>**6 KONČNI IZDELEK**

Končni izdelek zaključne naloge je prototipni sistem predvajalnika video posnetka, katerega hitrost predvajanja se nadzoruje s pomočjo simulatorja sobnega kolesa. Simulator je na procesno enoto Raspberry Pi povezan s pomočjo žičnih spojk in vtičnih mostičkov. Za električno prilagoditev magnetnega stikala smo uporabili tudi elektronski pasivni element upor. Za napajanje platforme uporabljamo polnilec, namenjen napajanju mobilnih telefonov, ki zagotavlja dovolj električne energije za nemoteno delovanje Raspberryja.

Za potrebe prototipnega sistema je za krmilno enoto uporabljen prenosni računalnik, opremljen z Intel Core 2 Duo 2,2 GHz centralno procesorsko enoto, 4 GB notranjega spomina in ATI Radeon HD 4500 grafično kartico z 2,2 GB spomina.

Kot izhodna enota je v testnem sistemu uporabljen zaslon prenosnega računalnika.

Na sliki 10 je viden celoten prototipni sistem. Na levi strani slike je zunanja enota sistema – simulator sobnega kolesa, ki je s pomočjo ţičnih spojk priklopljen na mikro računalnik Raspberry Pi (na sredini slike). Ta je preko ethernet kabla priklopljen na krmilno enoto prenosni računalnik (na sliki desno), kjer je tudi zaslon za prikaz video posnetka.

<span id="page-27-1"></span>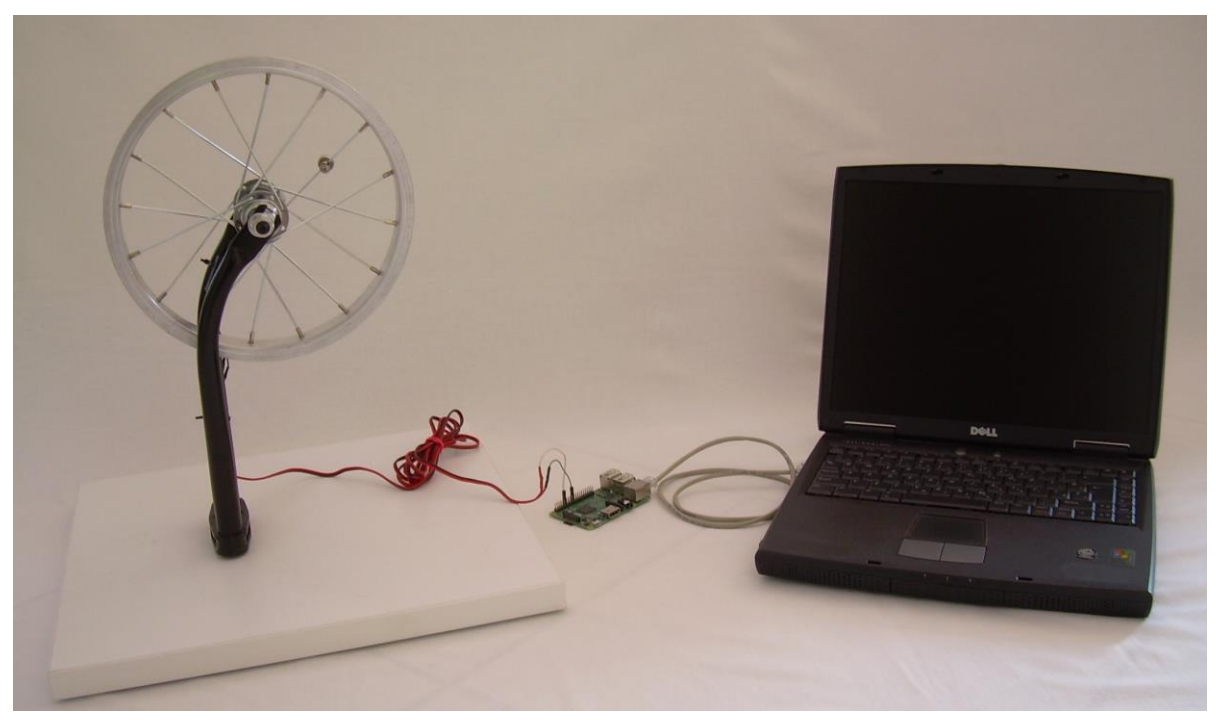

**Slika 10:** Slika prototipnega sistema

#### <span id="page-28-0"></span>**6.1 Rešitve**

Naloga simulatorja sobnega kolesa je proženje signalov. Ti signali predstavljajo vhodne podatke procesni enoti. Vhodni signal predstavlja analogni impulz, zato je potrebno na podlagi vhodnih podatkov s pomočjo fizikalnih enačb [13] izračunati hitrost vrtenja kolesa. Število vhodnih impulzov je dvakratnik števila prehodov magneta na naperah kolesa mimo magnetnega stikala. Z drugimi besedami sta dva impulza enaka enemu obratu kolesa. Vhodni impulz predstavlja vrednost 0 ali 1, torej ali je stikalo sklenjeno ali ne. Nekoliko nerazumljivo je, da en obrat proži dva impulza, vendar je to posledica delovanja GPIO kontaktov na Raspberry Pi. Kontakti namreč beležijo spremembo stanja na vhodu, zato predstavlja sprememba iz stanja 0 v stanje 1 en impulz, sprememba iz stanja 1 v 0 pa drugi impulz. Ta posebnost podvajanja impulzov je predstavljena na sliki 11.

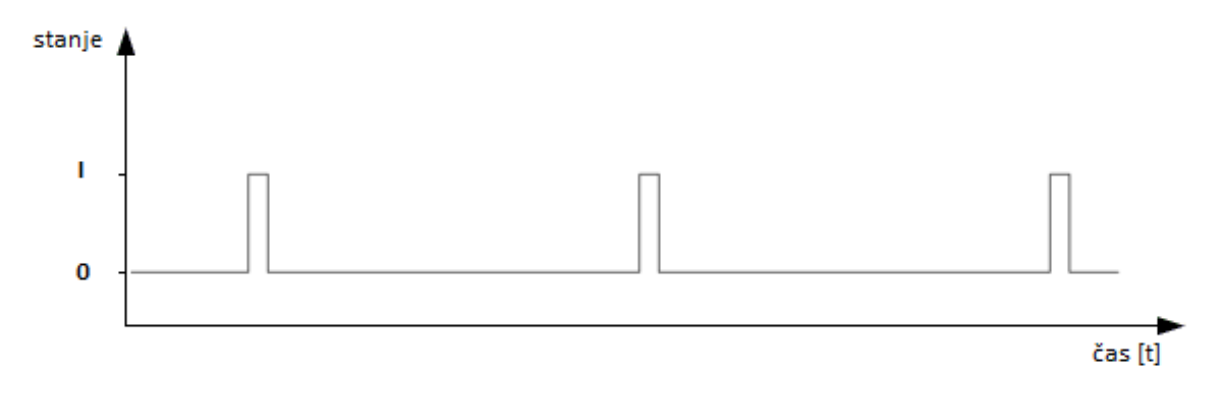

**Slika 11:** Stanje stikala v odvisnosti od časa

<span id="page-28-2"></span>Znotraj programske opreme procesne enote teče časovnik, prehod magneta na naperah kolesa mimo magnetnega stikala pa sproži proceduro zapisa trenutnega časa. Za prilagoditev podvajanja vhodnih signalov računskim potrebam, smo za zapisovanje časa prehoda uporabili programsko rešitev s pomočjo *polja*. Trenutni čas se zapisuje v 10 mest veliko polje, pri računanju obodne hitrosti iz razlike časa in znanega obsega kolesa pa smo upoštevali vsak drugi zapis v polju. Na ta način smo z uporabo preproste podatkovne strukture, ki ne zasede veliko pomnilnika, rešili težavo podvojenih impulzov.

#### <span id="page-28-1"></span>**6.2 Delovanje**

V trenutni testni fazi razvoja projekta je za upravljanje tako s procesno kot krmilno enoto potreben zaslon. Glede na to, da krmilno enoto predstavlja prenosni računalnik, smo zgolj zaradi praktičnosti izvedbe uporabili kar njegov vgrajen zaslon. Za zagon programske

opreme procesne enote uporabimo zunanji zaslon, ki ga z enoto povežemo preko HDMI izhoda.

Programsko opremo procesne enote zaženemo tako, da se najprej z UNIX ukazi premaknemo v direktorij, kjer se nahaja njena izvorna koda in poženemo program. V ukazni vrstici se izpiše obvestilo, da se je procesna enota uspešno zagnala (slika 12).

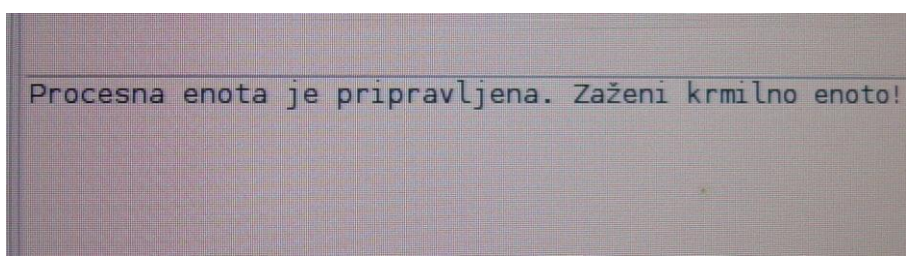

**Slika 12:** Obvestilo ob zagonu programa procesne enote

<span id="page-29-0"></span>Nato se tudi na krmilni enoti premaknemo v direktorij, kjer se nahaja programska oprema krmilne enote in jo poženemo. Začne se proces zagona programske opreme krmilne enote in vzpostavitev povezave s procesno enoto. Po uspešni vzpostavitvi povezave je sistem pripravljen za uporabo. Hkrati z vzpostavitvijo povezave s procesno enoto, se na zaslonu krmilne enote prikaže okno video predvajalnika (slika 13) in čaka, da prične zunanja enota pošiljati signale.

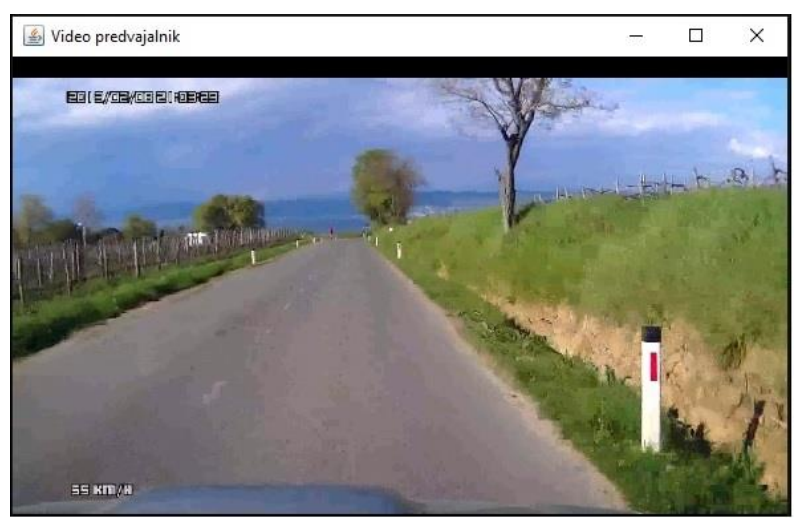

Slika 13: Okno video predvajalnika

<span id="page-29-1"></span>Po prejemu signalov s strani zunanje enote, se video vsebina prične predvajati s hitrostjo, ki je premo sorazmerna hitrosti vrtenja zunanje enote (kolesa). Pri pospeševanju vrtenja kolesa, se tudi video vsebina pospešeno predvaja. Enako velja pri zmanjševanju hitrosti vrtenja kolesa. V primeru, da se kolo ustavi, se tudi predvajanje posnetka ustavi.

### <span id="page-30-0"></span>**6.3 Možnosti izboljšav in ideje za nadaljnji razvoj**

Prototipni sistem interaktivnega upravljanja videa s pomočjo sobnega kolesa trenutno deluje le glede na hitrost vrtenja kolesa. Za boljšo uporabniško izkušnjo bi bilo smiselno sistem nadgraditi tako, da bi lahko nadzirali tudi zasuk krmila.

Da bi to dosegli, moramo sistem nadgraditi tako strojno, kot programsko. Strojno nadgradnjo bi lahko dosegli z uporabo elektronskega elementa, s katerim bi merili kot zasuka krmila. Najenostavnejša rešitev bi bila s pomočjo spremenljivega upora (potenciometra), katerega ničelna lega bi bila na sredini regulacijskega območja. Ničelna lega potenciometra bi bila enakovredna krmilu kolesa, ki je usmerjeno naravnost. Zasuk krmila od osnovne lege bi spremenil upornost elementa. Ker je sprememba upornosti vrednost analognega značaja, bi za uporabo v procesni enoti potrebovali digitalne vrednosti, kar bi dosegli z uporabo dodatnega analogno-digitalnega pretvornika, ki bi ga namestili med potenciometer in procesno enoto. Potenciometer bi pritrdili na podstavek prednjega kolesa tako, da bi podstavek v celoti zagotavljal stabilnost kolesa, hkrati pa omogočal merjenje zasuka krmila.

Sistem bi programsko nadgradili tako, da bi vhodne signale z analogno-digitalnega pretvornika z dodatnim algoritmom tako prilagodili, da bi lahko krmilili horizontalni zamik posnetka, ki se predvaja. Na ta način bi uporabniki dobili občutek zavijanja s kolesom.

Dodatna nadgradnja bi lahko bila tudi spremljanje vitalnih funkcij uporabnika s pomočjo namenskih senzorjev, s katerimi bi merili srčni utrip, izločanje potu in frekvenco dihanja. Na podlagi predpripravljenih načrtov vadbe, shranjenih v podatkovno bazo, in podatkov, dobljenih iz namenskih senzorjev, bi lahko analizirali uporabnikov napredek. Na ta način bi lahko trening individualno prilagodili in s tem še povečali uspešnost celotnega sistema. Podobne razmere, kot so v naravi pri vožnji navkreber, bi lahko dosegli z vgradnjo dodatne zavore na zadnje kolo, katere upor bi se spreminjal skladno s pripravljenim načrtom vadbe.

Dodatni izziv za snovalce predpripravljenih načrtov vadbe predstavlja dejstvo, da bi moral celoten sistem razlikovati med različno sposobnimi uporabniki: od otrok, do starejših oseb, ki bi trening izkoristile za ohranjanje vitalnosti, pa vse do športnikov, ki bi sistem uporabljali za trening v primeru slabših vremenskih razmer.

Da bi se izognili monotonosti vadbe, bi lahko pripravili bazo posnetkov prog v različnih okoljih. Uporabnik bi lahko sam izbiral med progo npr. po gozdu, v urbanem okolju, v puščavi, na snegu ipd.

## <span id="page-31-0"></span>**7 ZAKLJUČEK**

Kljub temu, da na trgu že obstajajo podobni sistemi, je glavna prednost predstavljenega projekta predvsem preprosta arhitektura in možnost povezave dodatnih modulov in senzorjev na procesno enoto. Zamišljen sistem bi bil zaradi enostavnosti in sprejemljive cene dostopnem različnim skupinam uporabnikov: od mladine do starejših, od amaterjev do profesionalcev.

S trendom naraščanja števila fitnes centrov in želje uporabnikov po optimalnih rezultatih, pričakujemo, da se bo povpraševanje po tovrstnih sistemih povečevalo. Zaradi potreb po povezavi z dodatnimi moduli, je smiselno razmišljati o standardizaciji protokolov in priključkov, saj bodo le na ta način možnosti za nadaljnji razvoj odprte.

### <span id="page-32-0"></span>**8 LITERATURA IN VIRI**

- [1] Introducing the Raspberry Pi 2 Model B, *Adafruit* [Online]. Dosegljivo: [https://learn.adafruit.com/introducing-the-raspberry-pi-2-model-b?view=all.](https://learn.adafruit.com/introducing-the-raspberry-pi-2-model-b?view=all) [Dostopano: 12.7.2016].
- [2] Broadcom Corporation. VideoCore IV 3D Architecture Reference Guide. (2013). *Broadcom* [PDF]. Dosegljivo: [https://www.broadcom.com/docs/support/videocore/](https://www.broadcom.com/docs/support/videocore/%20VideoCoreIV-AG100-R.pdf)  [VideoCoreIV-AG100-R.pdf.](https://www.broadcom.com/docs/support/videocore/%20VideoCoreIV-AG100-R.pdf) [Dostopano: 16.7.2016].
- [3] H. Campos. (2010). When your ICD's reed switch fails. *ICD User Group* [Online]. Dosegljivo: [http://icdusergroup.blogspot.si/2010/07/when-your-icds-reed-switch-fails.](http://icdusergroup.blogspot.si/2010/07/when-your-icds-reed-switch-fails.%20html)  [html.](http://icdusergroup.blogspot.si/2010/07/when-your-icds-reed-switch-fails.%20html) [Dostopano: 25.7.2016].
- [4] Vlcj, *Caprica Software Limited* [Online]. Dosegljivo: [http://capricasoftware.co.uk/](http://capricasoftware.co.uk/#/projects/vlcj)  [#/projects/vlcj.](http://capricasoftware.co.uk/#/projects/vlcj) [Dostopano: 22.7.2016].
- [5] Eclipse, *Eclipse* [Online]. Dosegljivo: [http://www.eclipse.org/.](http://www.eclipse.org/) [Dostopano: 4.3.2016].
- [6] The Coolest Bikes on No Wheels, *Expresso* [Online]. Dosegljivo: [http://expresso.com/Home.](http://expresso.com/Home) [Dostopano: 9.8.2016].
- [7] Computer Visualisation of Dudely castle c1550, *Exrenda* [Online]. Dosegljivo: [http://www.exrenda.net/dudley/index.htm.](http://www.exrenda.net/dudley/index.htm) [Dostopano: 9.8.2016].
- [8] J. Farrell, *Java Programming*, Australia: Course Technology, Cengage Learning, 2012.
- [9] FG Team. (2014). X-Bike or Regular Exercise Bike?. Fitness-gaming.com [Online]. Dosegljivo: [http://www.fitness-gaming.com/news/markets/fitness-and-sports/x-bike-or](http://www.fitness-gaming.com/news/markets/fitness-and-sports/x-bike-or-regular-exercise-bike.html#.V6nAVdKLR9M)[regular-exercise-bike.html#.V6nAVdKLR9M.](http://www.fitness-gaming.com/news/markets/fitness-and-sports/x-bike-or-regular-exercise-bike.html#.V6nAVdKLR9M) [Dostopano: 9.8.2016].
- [10] M. Guarise. (2014). Raspberry Pi I2S Dac: Why this sounds so good. *Volumio* [Online]. Dosegljivo: [https://volumio.org/raspberry-pi-i2s-dac-sounds-so-good/.](https://volumio.org/raspberry-pi-i2s-dac-sounds-so-good/) [Dostopano: 16.7.2016].
- [11] Hamlin Electronics L.P. Measuring Reed Switch Sensivity and Contact Resistance. (2007). *Hamlin* [PDF]. Dosegljivo: [http://www.hamlin.com/specSheets/AN103C-](http://www.hamlin.com/specSheets/AN103C-Measuring-Reed-Switch-Sensitivity-and-Contact-Resistance.pdf)[Measuring-Reed-Switch-Sensitivity-and-Contact-Resistance.pdf.](http://www.hamlin.com/specSheets/AN103C-Measuring-Reed-Switch-Sensitivity-and-Contact-Resistance.pdf) [Dostopano: 23.7.2016].
- [12] M. Hawkins. (2014). Raspberry Pi Model B+ 3.5 mm Audio/Video Jack. *Raspberrypispy* [Online]. Dosegljivo: [http://www.raspberrypi-spy.co.uk/2014/07/ raspberry-pi](http://www.raspberrypi-spy.co.uk/2014/07/%20raspberry-pi-model-b-3-5mm-audiovideo-jack/)[model-b-3-5mm-audiovideo-jack/.](http://www.raspberrypi-spy.co.uk/2014/07/%20raspberry-pi-model-b-3-5mm-audiovideo-jack/) [Dostopano: 16.7.2016].
- [13] B. Kraut, *Krautov strojniški priročnik*, 14. slovenska izdaja, izdajo pripravila J. Puhar, J. Stropnik, Ljubljana: Littera picta d.o.o., 2007.
- [14] J. Loomis in M. Wasson. (2007). VC-1 Technical Overview. *Windows Media* [Online]. Dosegljivo: [https://www.microsoft.com/windows/windowsmedia/howto/articles/](https://www.microsoft.com/windows/windowsmedia/howto/articles/%20vc1techoverview.aspx)  [vc1techoverview.aspx.](https://www.microsoft.com/windows/windowsmedia/howto/articles/%20vc1techoverview.aspx) [Dostopano: 16.7.2016].
- [15] TCP/IP, *MaFiRa-Wiki* [Online]. Dosegljivo: [http://wiki.fmf.uni-lj.si/wiki/TCP/IP.](http://wiki.fmf.uni-lj.si/wiki/TCP/IP) [Dostopano: 6.8.2016].
- [16] U. Mesojedec, *Java, programiranje za internet*, Ljubljana: Pasadena, 1996.
- [17] U. Mesojedec in B. Fabjan, *Java 2: temelji programiranja*, Ljubljana: Pasadena, 2004.
- [18] GPIO: Models A+, B+, Raspberry Pi 2 B and raspberry Pi 3 B, *Raspberrypi* [Online]. Dosegljivo: [https://www.raspberrypi.org/documentation/usage/gpio-plus-and-raspi2/.](https://www.raspberrypi.org/documentation/usage/gpio-plus-and-raspi2/) [Dostopano: 22.7.2016].
- [19] New Video Features! MPEG-2 and VC-1 Decode, H.264 Encode, CEC Support, *Raspberrypi* [Online]. Dosegljivo: [https://www.raspberrypi.org/blog/new-video-features/.](https://www.raspberrypi.org/blog/new-video-features/) [Dostopano: 16.7.2016].
- [20] What is Raspberry Pi, *Raspberrypi* [Online]. Dosegljivo: [https://www.raspberrypi.org/help/faqs/#introWhatIs.](https://www.raspberrypi.org/help/faqs/#introWhatIs) [Dostopano: 12.7.2016].
- [21] About Raspbian, *Raspbian* [Online]. Dosegljivo: [https://www.raspbian.org/](https://www.raspbian.org/%20RaspbianAbout)  [RaspbianAbout.](https://www.raspbian.org/%20RaspbianAbout) [Dostopano: 25.7.2016].
- [22] M. Rouse. (2015). System-on-a-chip (SoC). *TechTarget* [Online]. Dosegljivo: [http://internetofthingsagenda.techtarget.com/definition/system-on-a-chip-SoC.](http://internetofthingsagenda.techtarget.com/definition/system-on-a-chip-SoC) [Dostopano: 12.7.2016].
- [23] M. Rouse. (2008). TCP/IP (Transmission Control Protocol/Internet Protocol). *TechTarget* [Online]. Dosegljivo: [http://searchnetworking.techtarget.com/definition/TCP-IP.](http://searchnetworking.techtarget.com/definition/TCP-IP) [Dostopano: 6.8.2016].
- [24] R. Savage. Raspberry Pi with Java 8 + Pi4J. Devoxx [PDF]. Dosegljivo: [http://static1.1.sqspcdn.com/static/f/1127462/25655475/1415663597223/rpi-java-8](http://static1.1.sqspcdn.com/static/f/1127462/25655475/1415663597223/rpi-java-8-savage) [savage.](http://static1.1.sqspcdn.com/static/f/1127462/25655475/1415663597223/rpi-java-8-savage) [Dostopano: 22.7.2016].
- [25] *Slovar slovenskega knjižnega jezika*. Ljubljana: Cankarjeva založba, 2014.
- [26] K. E. Strassberg, R. J. Gondek, G. Rollie, *Firewalls: the complete reference*, Osborne: McGraw-Hill, 2002.
- [27] M. Štrancar in S. Klemen, *PHP in My SQL na spletnem strežniku Apache*, druga dopolnjena izdaja, Ljubljana: Pasadena, 2005.
- [28] System on a Chip (SoC), *Techopedia* [Online]. Dosegljivo: [https://www.techopedia.com/definition/702/system-on-a-chip-soc.](https://www.techopedia.com/definition/702/system-on-a-chip-soc) [Dostopano: 12.7.2016].
- [29] Welcome to Pi4J!, *The Pi4J Project* [Online]. Dosegljivo: [http://pi4j.com/.](http://pi4j.com/) [Dostopano: 22.7.2016].
- [30] BKOOL Classic Turbo Trainer, *Turbo Bike Trainer* [Online]. Dosegljivo: [http://turbobiketrainer.com/turbotrainers/bkool-turbo-trainer/.](http://turbobiketrainer.com/turbotrainers/bkool-turbo-trainer/) [Dostopano: 9.8.2016].
- [31] A. Turner. (2015). Review: Raspberry Pi 2 Model B. *PC & Tech Authority* [Online]. Dosegljivo: [http://www.pcauthority.com.au/Review/403617,review-raspberry-pi-2](http://www.pcauthority.com.au/Review/403617,review-raspberry-pi-2-model-b.aspx) [model-b.aspx.](http://www.pcauthority.com.au/Review/403617,review-raspberry-pi-2-model-b.aspx) [Dostopano: 23.7.2016].
- [32] What is Virtual Reality?, *Virtual Reality Society* [Online]. Dosegljivo: [http://www.vrs.org.uk/virtual-reality/what-is-virtual-reality.html.](http://www.vrs.org.uk/virtual-reality/what-is-virtual-reality.html) [Dostopano: 15.8.2016].
- [33] P. J. Vis. Raspberry Pi CSI Camera Interface. Petervis.com [Online]. Dosegljivo: [http://www.petervis.com/Raspberry\\_PI/Raspberry\\_Pi\\_CSI/Raspberry\\_Pi\\_CSI\\_Camera\\_I](http://www.petervis.com/Raspberry_PI/Raspberry_Pi_CSI/Raspberry_Pi_CSI_Camera_Interface.html) [nterface.html,](http://www.petervis.com/Raspberry_PI/Raspberry_Pi_CSI/Raspberry_Pi_CSI_Camera_Interface.html) [Dostopano: 16.7.2016].
- [34] Raspberry Pi, *Wikipedia* [Online]. Dosegljivo: https://en.wikipedia.org/wiki/ Raspberry\_Pi. [Dostopano: 12.7.2016].
- [35] Reed switch, *Wikipedia* [Online]. Dosegljivo: [https://en.wikipedia.org/wiki/ Reed\\_switch.](https://en.wikipedia.org/wiki/%20Reed_switch) [Dostopano: 23.7.2016].
- [36] Virtual tour, *Wikipedia* [Online]. Dosegljivo: [https://en.wikipedia.org/wiki/ Virtual\\_tour.](https://en.wikipedia.org/wiki/%20Virtual_tour) [Dostopano: 15.8.2016].
- [37] Z. Žalar, *Elektrotehnika v mehatroniki*, Ljubljana: UTVA, 2014.

## **PRILOGE**

## **PRILOGA A: Zgoščenka z izvorno kodo**